## Logging In & Installing the Applications

Log into the Scheduling and Curriculum Management Centre (SCMC) using Microsoft Edge (required).

• Mac User? Contact Scheduling Services to get set up with an EduCloud account to access Scientia.

Once logged into the SCMC, select 'UBC-VAN Scheduling – Courses & Events' on the left side of the page to open the Scientia Portal in a new browser tab.

## Scheduling and Curriculum Management Centre (SCMC)

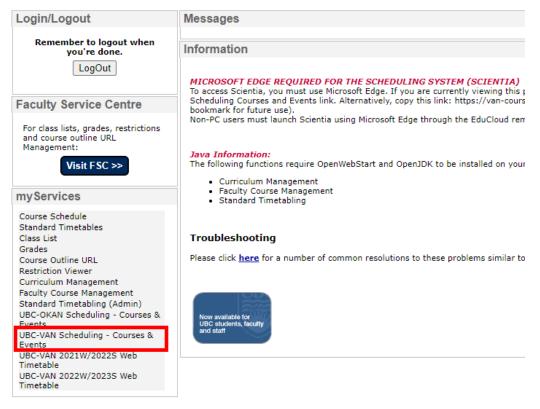

Upon successful log in to the Scientia Portal:

- 1. Select the correct database tab
  - The database tab will be named the Academic Year (e.g. 2022W\_2023S)
  - The selected database will be highlighted in navy blue

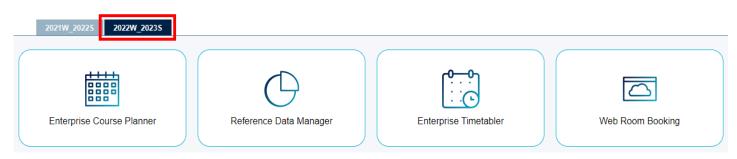

- 2. Click on the supplication you wish to open
  - Enterprise Timetabler (TT) Used to edit activity (course section) days, times, locations, instructors, terms, etc. and to 'schedule' activities. You will be using Enterprise Timetabler for most of your scheduling work
  - Enterprise Course Planner (CP) Used to set up activity (course section) templates when you have a new module (course) added in Scientia, and to generate new activity templates
  - Reference Data Manager (RD) Used to assign new instructors to your department
  - Web Room Booking Used for ad-hoc room bookings

**Note**: The Scientia Portal page will time out after 5 minutes without use. You may need to re-load the Scientia Portal if you need open another application.

If it is your first time using Scientia on your computer, you will be prompted to install the application each time you load Enterprise Timetabler, Enterprise Course Planner, and the Reference Data Manager applications. Make sure to click 'Install' when prompted.

|    | Application Install - Security Warning X                                                                                                    |
|----|----------------------------------------------------------------------------------------------------|
| fe | Publisher cannot be verified.<br>Are you sure you want to install this application?                                                                                                    |
|    | Name:<br>Scientia Enterprise Reference Data Manager 3.17.0.21<br>From (Hover over the string below to see the full domain):<br>van-coursescheduling.as.it.ubc.ca<br>Publisher:<br>Unknown Publisher<br>Install |
|    | While applications from the Internet can be useful, they can potentially harm your computer. If you do not trust the source, do not install this software. <u>More Information</u>                             |

Wait for the installation to complete. This should be a quick install and should not take longer than a few minutes. After the installation is complete, the Scientia Database will load.

You will see the following prompt for the first application you load, regardless if you are loading Enterprise Timetabler, Enterprise Course Planner, or Reference Data Manager.

|   | Enterprise Timetabler                               |
|---|-----------------------------------------------------|
|   | I would like to                                     |
|   | O Use locally saved data, if available.             |
|   | O Use locally saved data, but rebuild the database. |
|   | Reload data from the server.                        |
| 1 |                                                     |
| e | I can use SQL Server                                |
|   | Loading local database in 8 seconds                 |
|   | OK Cancel                                           |